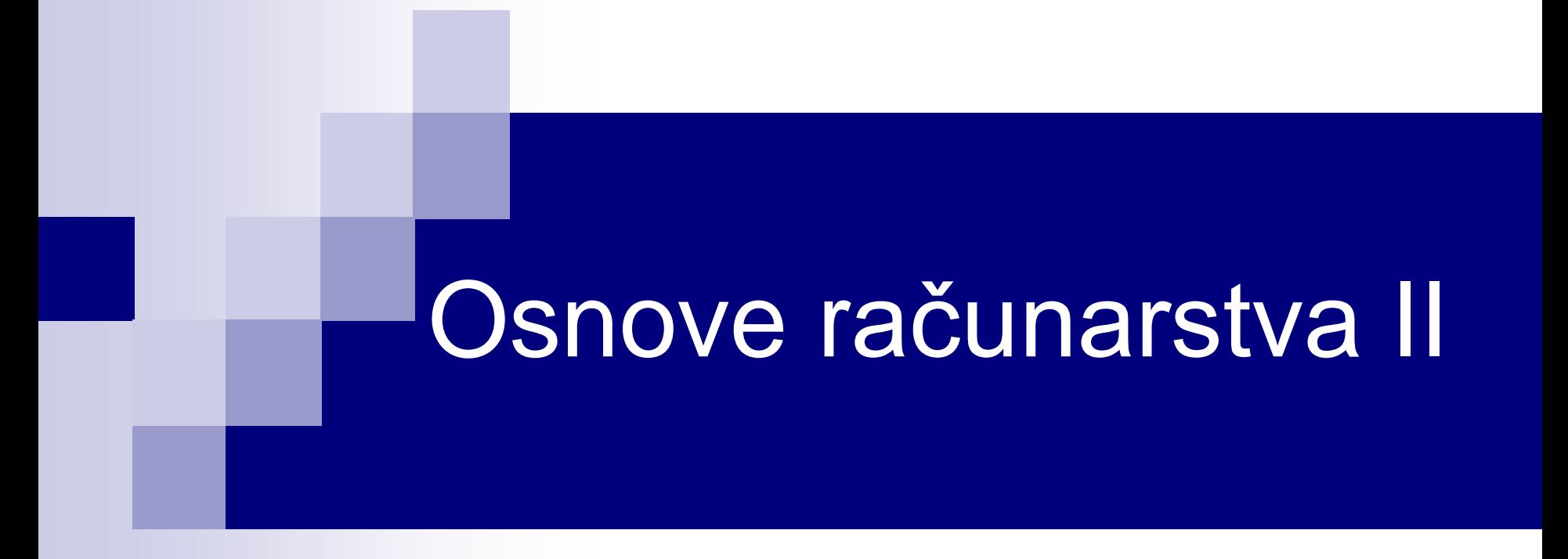

# MATLAB - 2D i 3D grafika; Određivanje osnovnih statističkih veličina

# **Grafički prozori**

- Svakom otvorenom grafičkom prozoru se dodjeljuje celobrojni identifikator, počev od broja 1.
- Novi grafički prozor se otvara naredbom **figure** ili **figure(K)**, gde je *K* identifikator. Na primer, **figure** i **figure(5)** otvaraju sljedeće prozore:

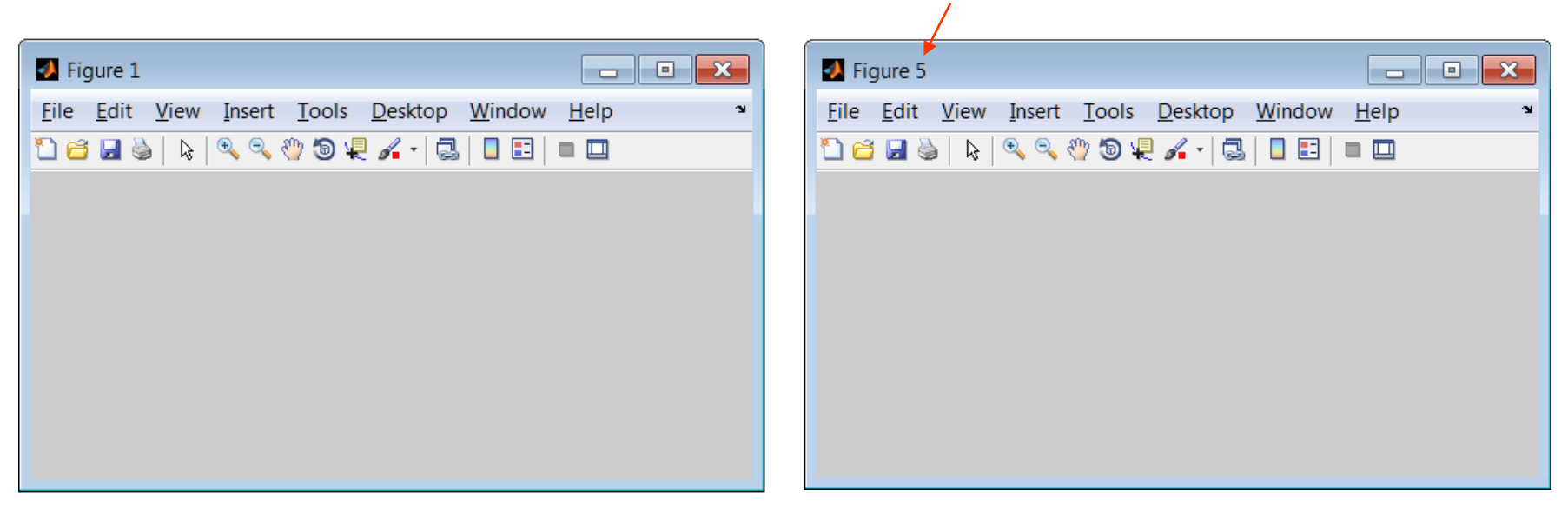

- Naredba **close** zatvara poslednji aktivni grafički prozor.
- Naredba **close(K)** zatvara grafički prozor sa identifikatorom *K*.
- Naredba **close all** zatvara sve otvorene grafičke prozore.

# **Podjela grafičkog prozora**

 **subplot(x,y,z**) – podjela grafičkog prozora na **x** djelova po vertikali, **y** po horizontali i pozicioniranje u dijelu **z** za crtanje narednog grafika. **subplot(2,2,1) subplot(2,2,2)**

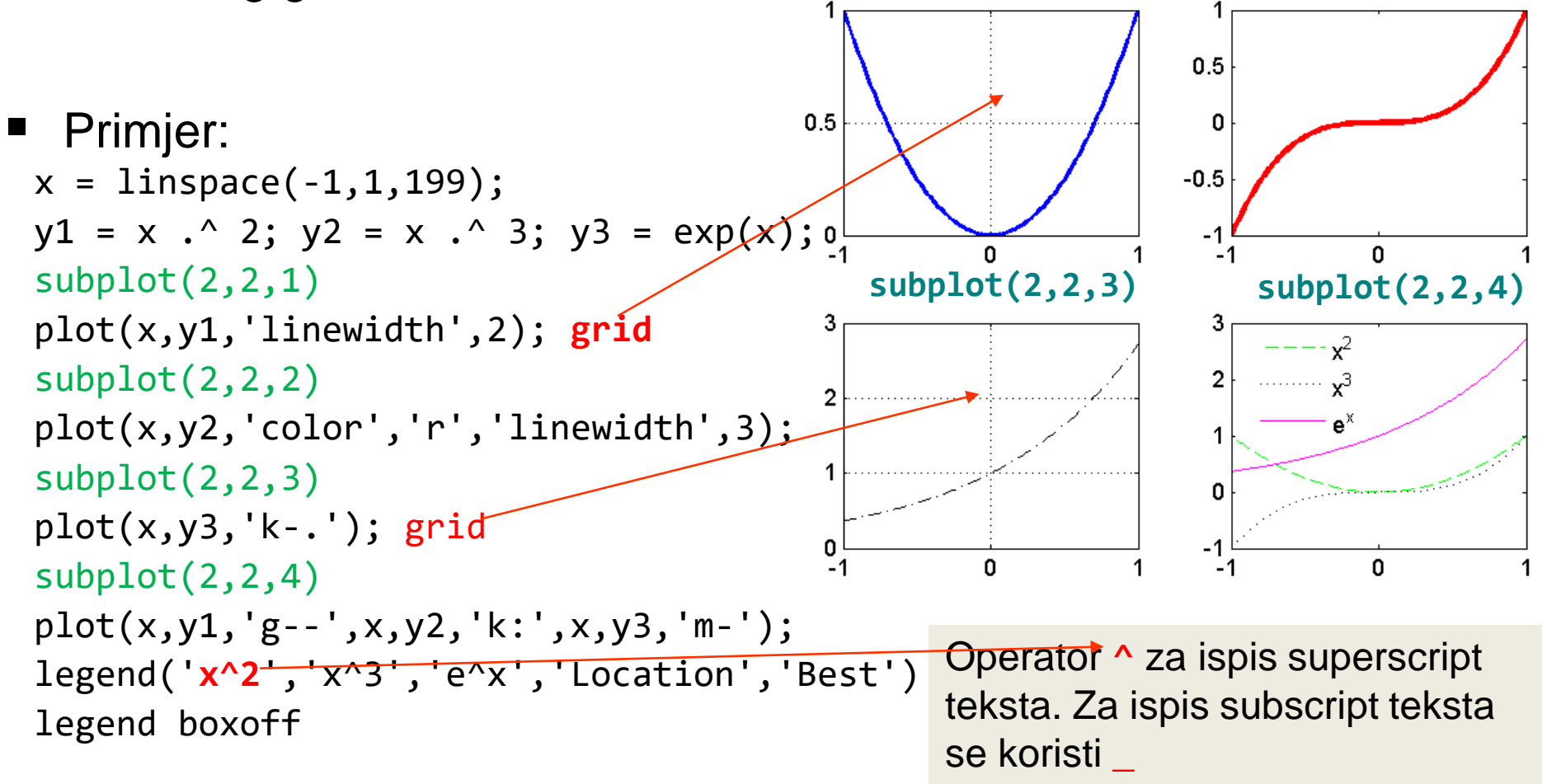

### **Crtanje parametarski zadate funkcije**

■ Nacrtajmo trajektoriju tačke koja se u vremenu od 0 do 10 sekundi kreće po zakonu:  $t$ ,  $\Omega$  is the d  $t_{\text{max}}$ d 0 do 10<br> $y(t) = \frac{t}{5} \sin 2t$ 

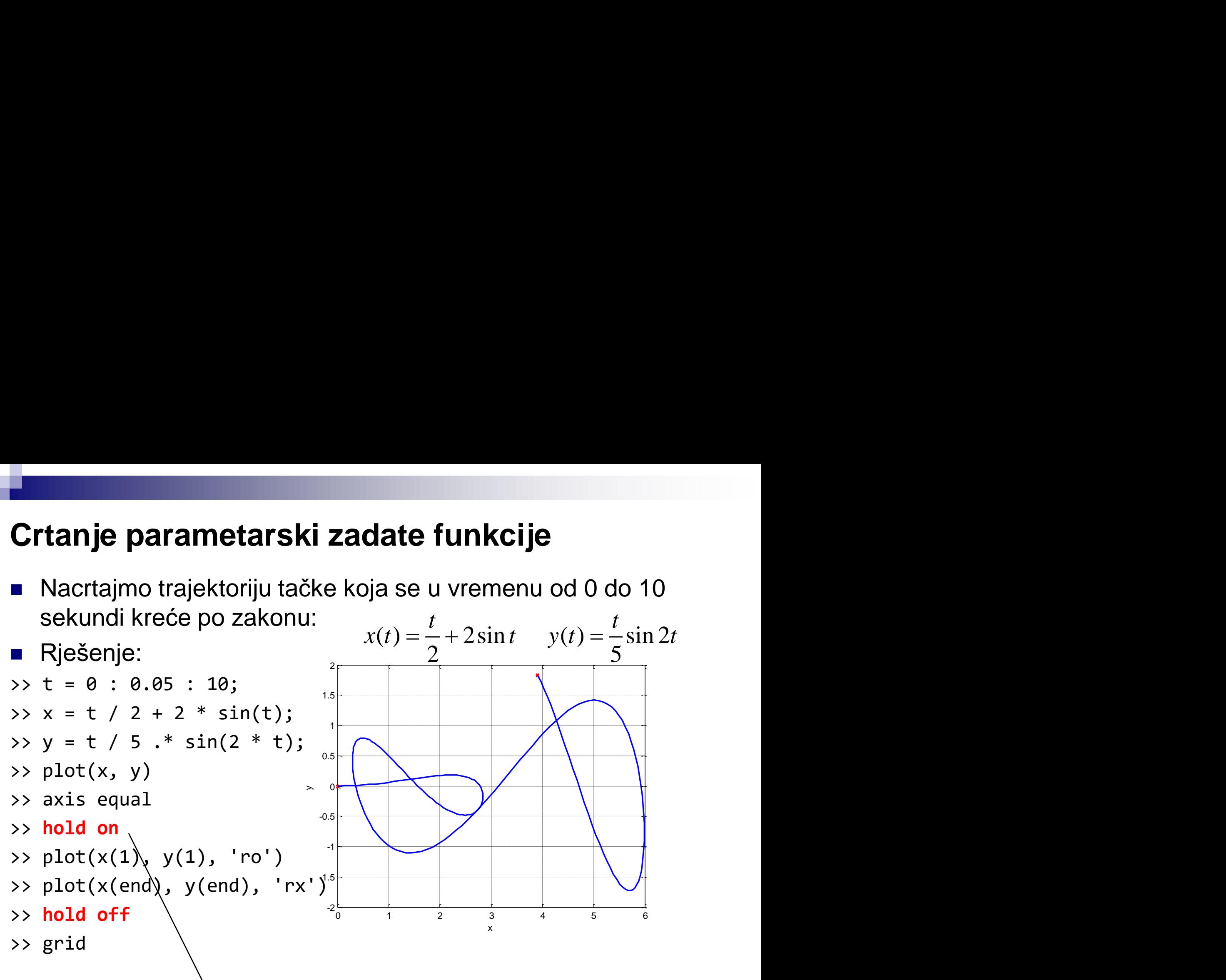

Zadržava postojeći grafik, tako da se narednim funkcijama za crtanje može dodavati novi sadržaj postojećem grafiku.

 $\frac{5}{\sqrt{2}}$ 

# **Grafici sa logaritamskom podjelom**

- Logaritamska raspodjela po y-osi **semilogy(x,y)**
- **Primjer**
- $\Rightarrow$  x = linspace(0.1, 100);
- $\Rightarrow$  y = 1./ ((x-10) .^ 2 + 8);
- >> subplot(211)
- >> plot(x, y,'LineWidth',2)
- >> grid
- >> subplot(212)
- >> **semilogy(x, y,'LineWidth',2)**
- >> grid

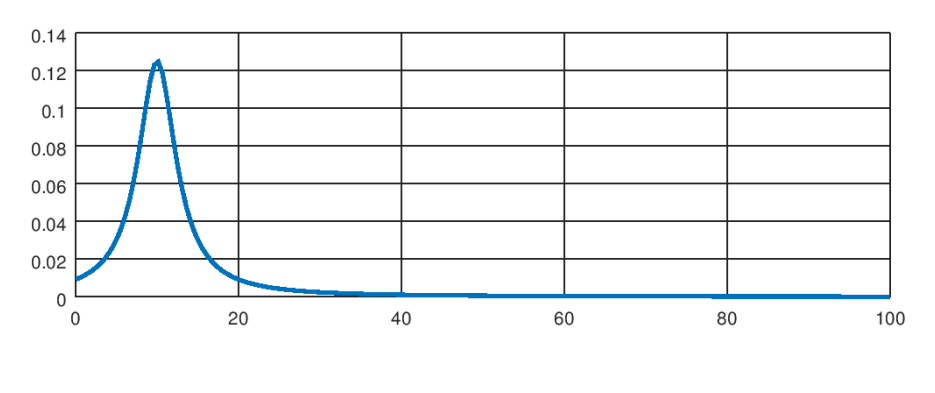

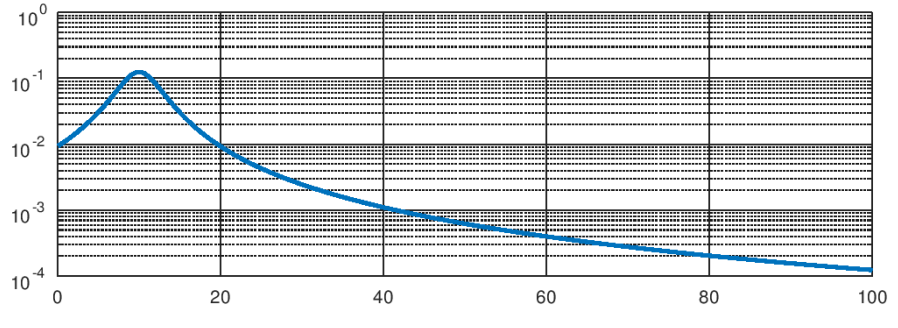

### **Grafici sa logaritamskom podjelom**

- Komanda: **semilogx(x,Sy)** logaritamska podjela na x osi.
- Komanda: **loglog(x,y)** logaritamska podjela na obje ose.
- Ukoliko se koriste prethodno navedene komande, nezavisno promjenljiva se mora zadati komandom: **logspace(e1,e2,N).**
- **logspace(e1,e2,N)** generiše niz od N vrijednosti koje su na logaritamskoj osi ravnomjerno raspoređene od 10<sup>e1</sup> do 10<sup>e2</sup>.
- Ukoliko se ne zada N, podrazumijevano se generiše 50 tačaka
- **Koordinata čija osa ima logaritamsku podjelu mora biti pozitivna!!!.**

# Primjer

Nacrtati grafik funkcije  $y = \frac{1}{x^2}$  za  $\frac{1}{3 + x^2 + x + 1}$  za<br>po x-osi, b) u log  $1 \qquad \qquad 1 \qquad$  $1$   $\ldots$   $\ldots$   $\ldots$   $\ldots$   $\ldots$  $y=\frac{1}{\sqrt{3}}$  za 0

a) U logaritamskoj raspodjeli po x-osi, b) u logaritamskoj raspodjeli po obije ose. 1 semilogx(x,y)

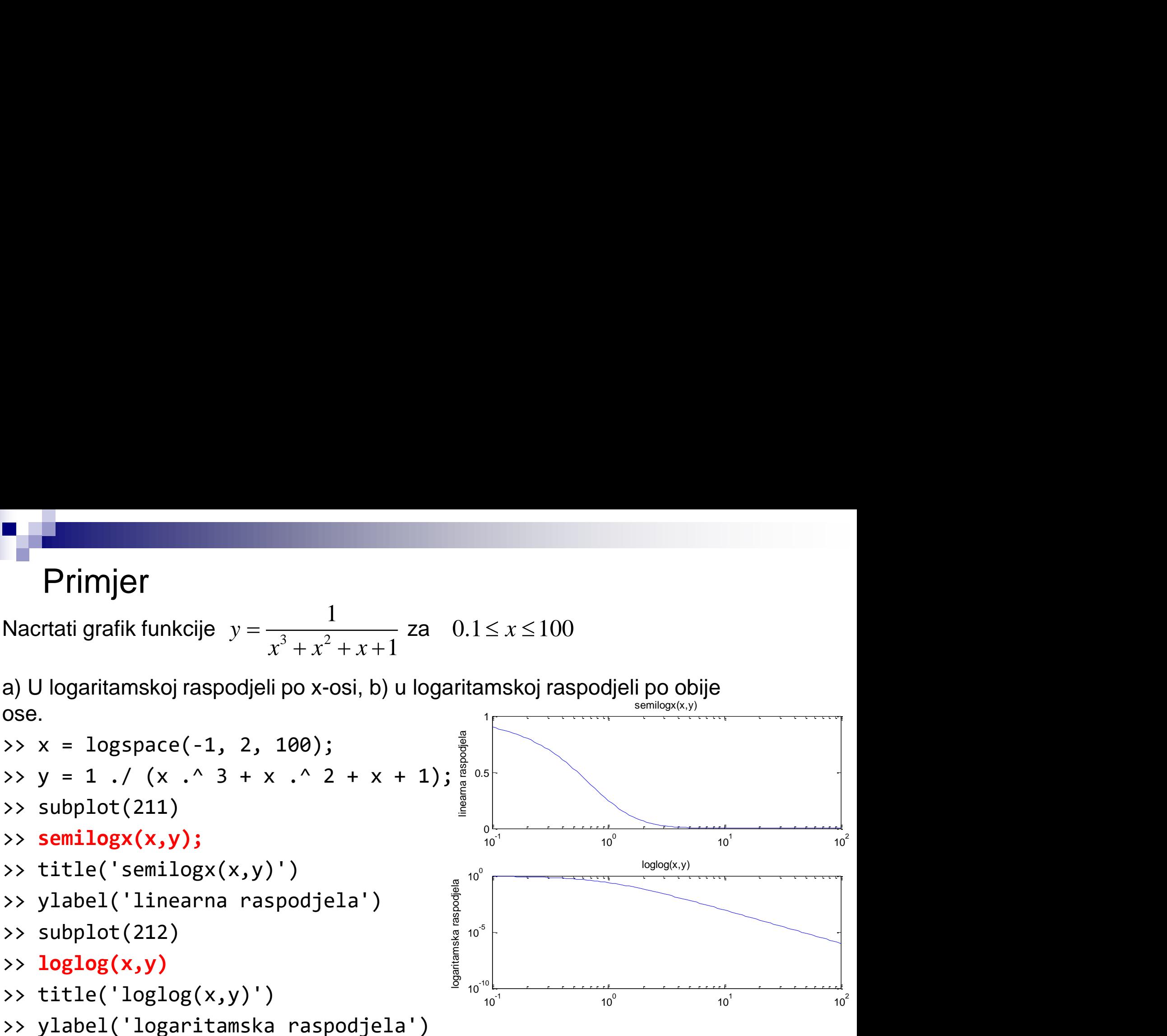

# **Stepenasti grafici**

- **Koriste se za prikaz diskretnih veličina**
- **bar(x) – crtanje bar grafika**
- **stem(x) – crtanje "stem" grafika**
- Nemaju mogućnost prikazivanja više funkcija na istom grafiku

```
>> close
\Rightarrow x = linspace(0, 1.1, 7);
>> y = exp(x.^2-2*x);\Rightarrow bar(x,y)
```
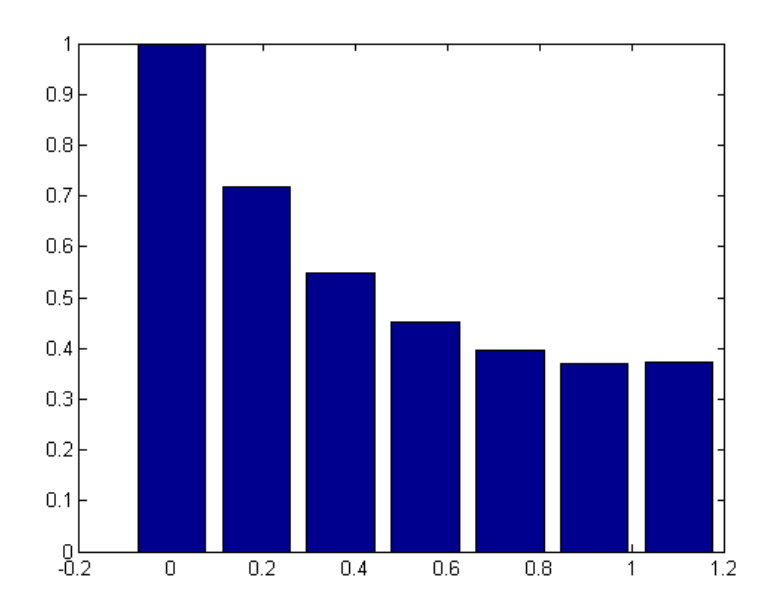

 $\Rightarrow$  x = linspace(0, 1, 20); >>  $y = sin(2 * pi * x) . ^2. /x;$  $\Rightarrow$  stem $(x,y,'r')$ 

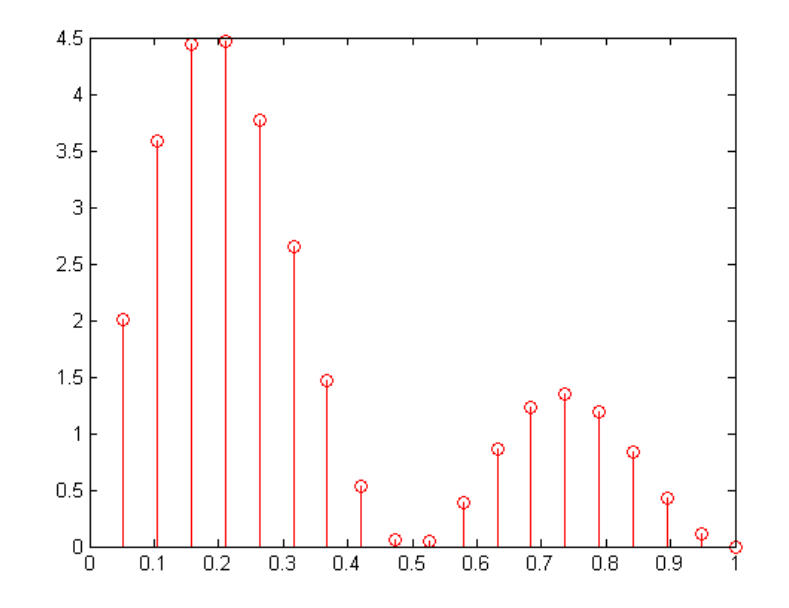

### **Grafik matrice**

Ukoliko je u p $lot(x, y)$  varijabla y matrica, tada ona mora imati onoliko vrsta kolika je dužina vektora x. Svaka kolona matrice y se crta kao posebna linija na grafiku, za koju x predstavlja nezavisno promjenljivu.

```
x=(0 : pi/180 : 4 * pi)';
y = [sin(x), cos(x), sin(x). *cos(x)];plot(x, y)legend('sin', 'cos', 'sin*cos')
```
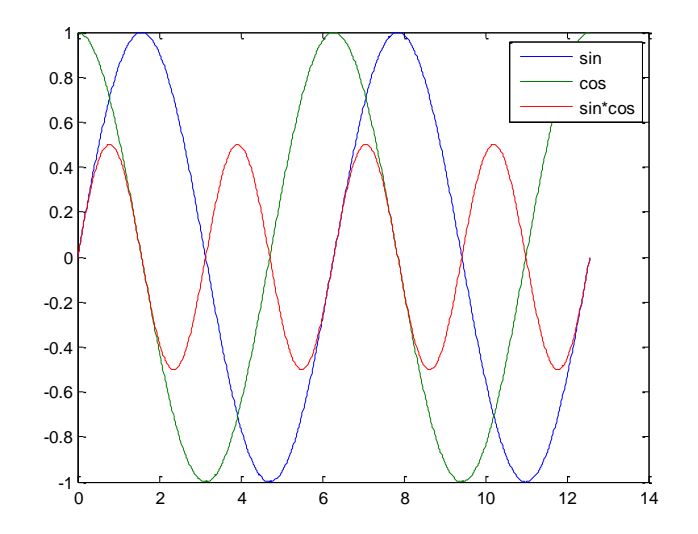

# **Grafik kompleksnih funkcija**

- Ukoliko vektor y ima kompleksne vrijednosti, plot (y) crta zavisnost realnog od imaginarnog dijela. Isti rezultat se dobija sa  $plot(real(y),imag(y))$ .
- >> x=linspace(-2\*pi,2\*pi);
- >>  $y=x + exp(i * sin(x));$
- $\gg$  plot(y)
- >> xlabel('Real(y)')
- >> ylabel('Imag(y)')
- >> subplot(212)
- $\rightarrow$  plot(real(y), imag(y))
- >> xlabel('Real(y)')
- >> ylabel('Imag(y)')
- >> title('plot(real(y),  $imag(y)'$
- >> **subplot(211)**

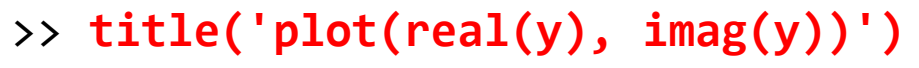

Naslov, mreža, oznake osa se mogu dodavati i naknadno grafiku, samo se pristupi željenom dijelu grafičkog prozora preko subplot(...)

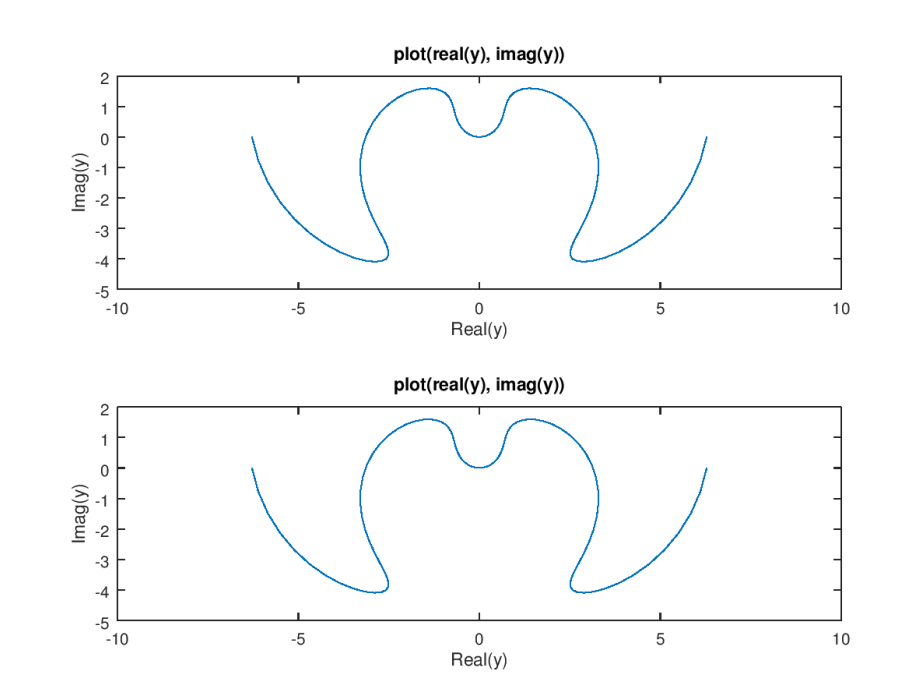

# **Snimanje grafika**

- Komanda: print [ime] [-drajver] snima grafički fajl pod nazivom ime u formatu koji je odabran specifikacijom drajver.
- Snimljeni fajl možemo uključiti u naše dokumente (MS Word, Libre Office Writer, LaTeX...).
- Često korišćeni, grafički formati (drajveri) su:

■ -deps2, -depsc2, -dpng, -djpeg, -dtiff, -dmeta.

 Ukoliko želimo snimiti grafik u folderu u kojem se ne nalazimo trenutno, moramo navesti kompletnu putanju do željenog foldera, npr: print C:\Temp\graf1 –djpeg snima fajl pod imenom *graf1* u folderu *Temp* koji se nalazi na disku C. Fajl se snima u formatu JPEG.

# **3D grafika**

- Predstaviti 3D liniju ili površ koristeći se dvodimenzionom površinom nije jednostavan zadatak. Mora se na neki način izvršiti projekcija 3D objekta na ravan (ravan ekrana ili papira).
- Posmatraćemo dva tipa zadataka: crtanje linija u tri dimenzije i crtanje površi u tri dimenzije.
- Linija se crta kao niz povezanih tačaka pri čemu je potrebno za svaku tačku zadati tri koordinate (x,y,z).
- Površ se crta preko elementarnih površi (oblika trougla ili četvorougla). Često se mora voditi računa da li je površ "vidljiva" ili je zaklonjena nekom drugom površi.

# **3D grafika**

- Komanda  $plot3(x,y,z)$  crta liniju u 3D. Nizovi x, y i z imaju jednake dužine i predstavljaju koordinate tačaka koje čine liniju.
- Grafiku se mogu dodati oznake standardnim komandama  $x$ label, ylabel, title, grid. Dodaje se funkcija zlabel, a funkciji text prosljeđujemo 4 argumenta, tri koordinate i tekst koji specificira boju i tip linije i markera.
- Komandom view(azimut,elevacija) se podešava "pogled" na 3D grafik. Parametri *azimut* i *elevacija* su uglovi u stepenima.
- Komandi axis kojom se određuje koji će dio grafika biti vidljiv, se u ovom slučaju prosljeđuje niz od 6 vrijednosti

```
axis([xmin,xmax,ymin,ymax,zmin, zmax]).
```
### **3D grafika – primjer linijskog grafika**

Neka je 3D funkcija zadata kao  $x = t \sin t$ ,  $y = t \cos t$ ,  $z = t$  za  $0 \le t \le 10\pi$ **kog grafika**<br>  $x = t \sin t, y = t \cos t, z = t \text{ za } 0 \le t \le 10\pi$ <br>  $\cos(t), t)$ <br>  $\lim_{t \to 0}$ 

>> 
$$
t = 0 : 0.01 : 10*pi;
$$

- >>  $plot3(t + sin(t), t + cos(t), t)$
- >> xlabel('x-osa')
- >> ylabel('y-osa')
- >> zlabel('z-osa')
- >> title('3D linijski grafik')

3D linijski grafik

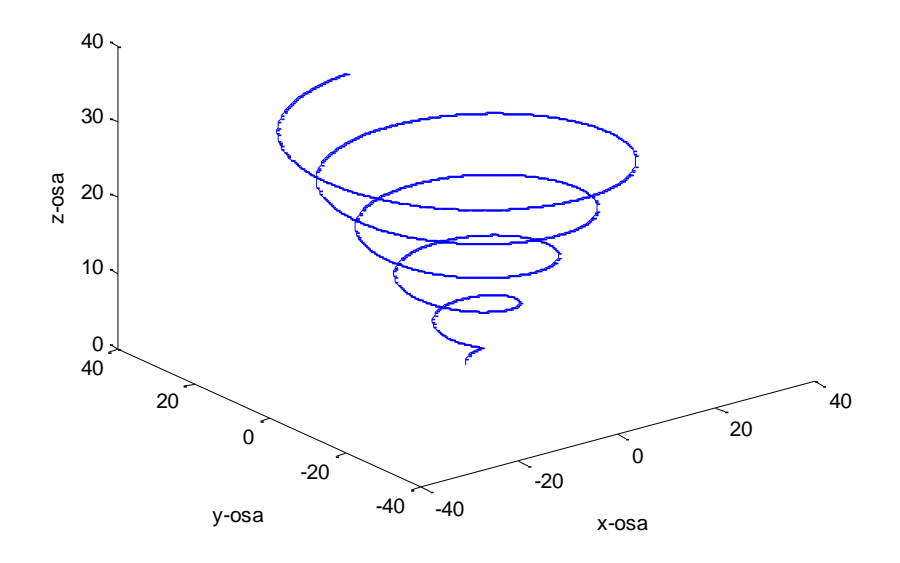

# **3D grafika**

■ Kod 3D grafika, prvo se nezavisno promjenljive zadaju sa **[X Y] = meshgrid(x1, y1)**

- čime se kreiraju dvodimenzione matrice *X* i *Y,* čiji su elementi određeni vektorima x1 i y1. Ovo će biti "domen" naše površi. Za svaku tačku domena izračunaju se vrijednosti funkcije **Z=f(X,Y).**
- Za crtanje 3D grafika se koriste fukcije:

**mesh(z)** (mrežasta površina)**, surf(z)** (boje se elementarne površine)**, imagesc(z)** (bojom predstavlja vrijednost z-koordinate),

**contour(X,Y,Z)** crta konturne linije površi.

```
Primjer:
```

```
>> x = linspace(-10, 10);
```

$$
\Rightarrow y = x;
$$

$$
\Rightarrow [X, Y] = meshgrid(x, y);
$$

>> 
$$
P = \text{sqrt}(X \cdot 2 + Y \cdot 2)
$$
;

$$
\Rightarrow Q = \sin(P) \cdot / P;
$$

>> mesh(Q);

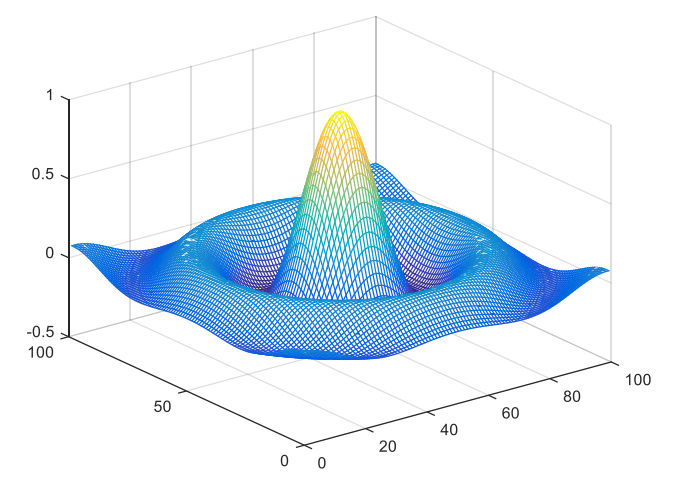

# **3D grafika – funkcije mesh i imagesc, F**

**Primjer ...** figure(2) subplot(211) surf(Q), colorbar axis tight subplot(212) imagesc(Q), colorbar

Komanda **colorbar** na grafik dodaje objašnjenje numeričkih vrijednosti boja, dok

**colormap(paleta)** bira paletu boja.

Često korišćene palete su jet, hot, gray,...

Na podrazumijevanu paletu boja se vraćamo komandom **colormap('default')**

Granice osa na grafiku izjednačiti sa opsegom podataka u XY ravni.

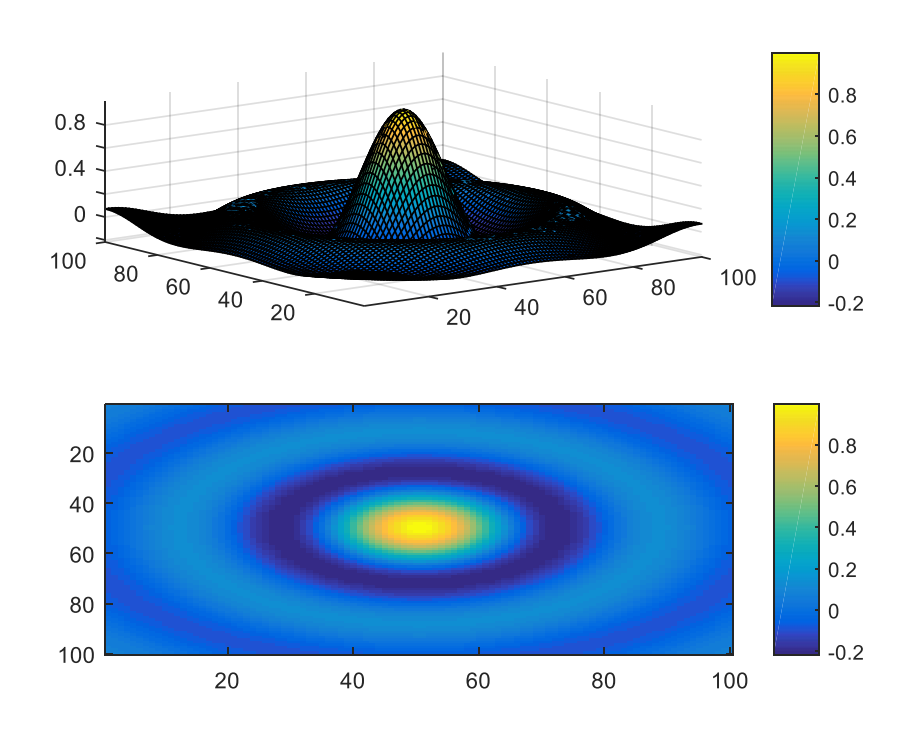

# **3D grafika – funkcije mesh i imagesc, F**

100

80

**Primjer ...** figure(3) subplot(211) contour(Q) subplot(212)  $[c, h] = \text{contour}(Q, 3);$ clabel(c, h)

[c, h] izlazne vrijednosti

funkcije **contour** se mogu

proslijediti komandi **clabel**

za obilježavanje iscrtanih

konturnih linija.

60 40 20 20 30 40 50 60 70 80 10 90 100 100  $0.086234$  $0.086234$ 0.086234 80  $0.086234$ 60 รัด315 4 0.086234 40  $-0.086234$ 20  $0.086234 10$ 50 60 70 80 20 30 40 90 100

Nakon navođenja funkcije koja se želi nacrtati konturnim linijama funkciji **contour** se može prislijediti broj konturnih ravni ili vrijednosti funkcije u kojima se žele crtati konture.

### **Sabiranje elemenata matrice**

 Funkcija **sum(a)** izvršava sabiranje elemenata matrice po kolonama. **Primjer:** 

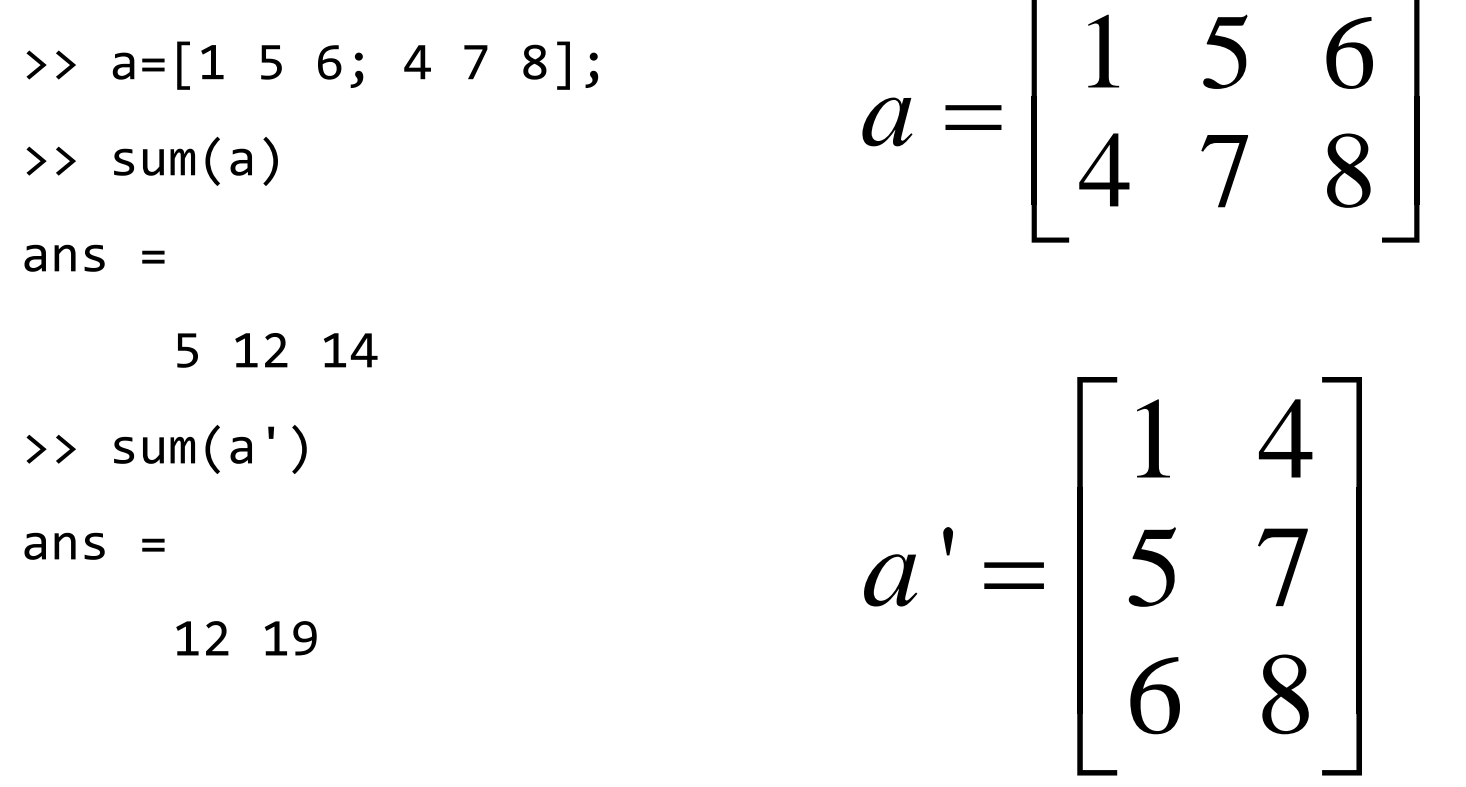

### **Sabiranje elemenata matrice**

■ Zbir svih elemenata matrice a se dobija pozivanjem funkcije sum dva puta, odnosno traženjem sume elemenata niza koji se dobija kao rezultat funkcije **sum(a)**:

>> a = 
$$
[1 5 6; 4 7 8];
$$
  
>> b = sum(a)

$$
a = \begin{bmatrix} 1 & 5 & 6 \\ 4 & 7 & 8 \end{bmatrix}
$$

5 12 14 >> sum(b) ans  $=$ 31 >> sum(sum(a)) ans  $=$ 31

 $h =$ 

**cumsum(a)** – kumulativna suma. Svaka kolona se dobija kao niz parcijalnih suma elemenata iste kolone matrice **a**. >> cumsum(a)  $ans =$ 1 5 6 5 12 14

### **Množenje elemenata matrice**

**Primier:** 

Funkcija **prod(a)** vrši množenje elemenata matrice po kolonama.

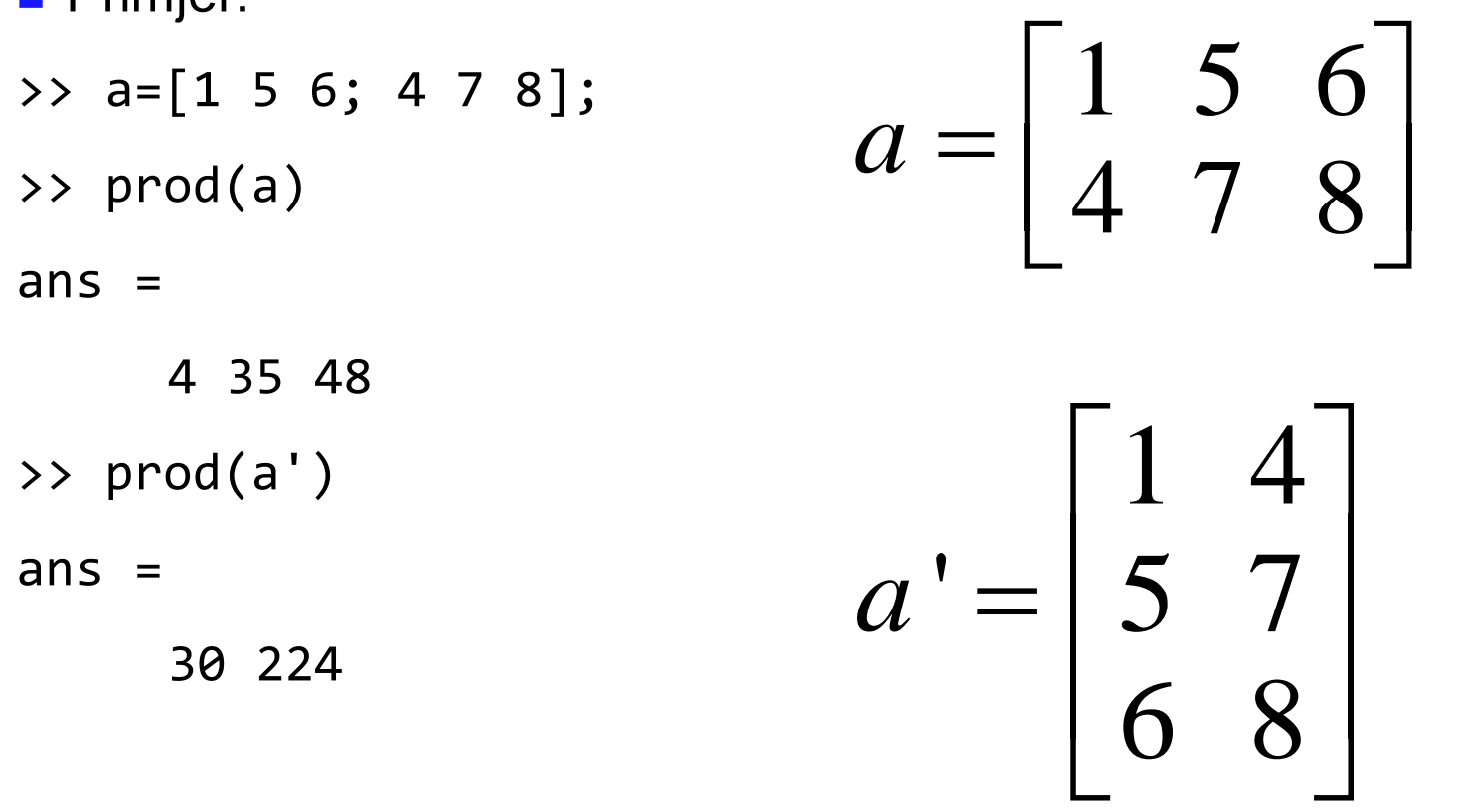

### **Množenje elemenata matrice**

**Proizvod svih elemenata matrice a se dobija pozivanjem funkcije prod** dva puta, odnosno traženjem proizvoda elemenata niza koji se dobija kao rezultat funkcije **prod(a)**:

```
>> a = [1 5 6; 4 7 8];
\Rightarrow b = prod(a)
h =4 35 48
>> prod(prod(b))
```

$$
a = \begin{bmatrix} 1 & 5 & 6 \\ 4 & 7 & 8 \end{bmatrix}
$$

6720

>> **cumprod(a)** – kumulativni proizvod. Svaka kolona se dobija kao niz parcijalnih proizvoda elemenata iste kolone matrice **a**.

 $ans =$ 

ans  $=$ 

- 1 5 6
- 4 35 48

### **Minimum i maksimum matrice**

 Za traženje minimuma i maksimuma matrice, koriste se funkcije **min** i **max**, respektivno. Obje funkcije rade po kolonama.

```
>> a=[4 5 6; 1 7 8]; 
\gg min(a)
ans =1 5 6
>> min(min(a))
ans =1
>> max(a)
ans =4 7 8
>> max(max(a))
ans =8
                       a =4 5 6
                               1 7 8
```
### **Minimum i maksimum sa pozicijom**

■ Ukoliko se funkcije min i max pozovu sa dva izlazna argumenta, dobija se i pozicija minimuma i maksimuma.

4 5 6

 $=$ 

 $\begin{array}{|c|c|c|c|c|} \hline 4 & 5 & 6 \end{array}$ 

 $\begin{bmatrix} 1 & 7 & 8 \end{bmatrix}$ 

```
>> [maks, pozMaks] = max(a)
maks =4 7 8
pozMaks =
      1 2 2
\Rightarrow [min, pozMin] = min(a)
min =1 5 6
pozMin =
      2 1 1
                                           a = \begin{pmatrix} 4 & 3 & 0 \\ 1 & 7 & 8 \end{pmatrix}
```
■ Razmisliti kako dobiti minimum i maksimum i čitave matrice. Kako bi se dobila pozicija minimuma i maksimuma čitave matrice?

#### **Srednja vrijednost, medijan i sortiranje**

- Funkcija **mean(X)** daje srednju vrijednost elemenata niza X.
- Funkcija *median(X)* daje "srednji" element niza X. Ukoliko niz X ima neparan broj elemenata sortiraće elemente u neopadajući poredak i vratiće element u sredini dobijenog niza, a ukoliko ima paran broj elemenata, rezultat je aritmetička sredina elemenata X(N/2) i X(N/2+1), sortiranog niza X.
- Funkcija **sort(X)** vraća elemente niza X sortirane u neopadajući poredak. Ukoliko od ove funkcije tražimo dvije izlazne vrijednosti **[S,p] = sort(X)** tada se u varijablu p upisuju pozicije sortiranih elemenata u originalnom nizu.
- Ako navedenim funkcijama proslijedimo matricu, one navedenu operaciju izvode za svaku kolonu matrice i vraćaju niz vrijednosti.

#### **Srednja vrijednost, medijan i sortiranje**

$$
\begin{array}{ll}\n\text{3. } & \text{3. } & \text{3. } & \\
\text{4. } & \text{5. } & \text{6. } & \\
\text{5. } & \text{6. } & \\
\text{6. } & \text{7. } & \\
\text{7. } & \text{8. } & \\
\text{8. } & \text{8. } & \\
\text{9. } & \text{9. } & \\
\text{10. } & \text{11. } & \\
\text{11. } & \text{12. } & \\
\text{12. } & \text{13. } & \\
\text{13. } & \text{14. } & \\
\text{14. } & \text{15. } & \\
\text{15. } & \text{16. } & \\
\text{16. } & \text{17. } & \\
\text{17. } & \text{18. } & \\
\text{18. } & \text{19. } & \\
\text{19. } & \text{10. } & \\
\text{10. } & \text{11. } & \\
\text{11. } & \text{12. } & \\
\text{13. } & \text{13. } & \\
\text{14. } & \text{15. } & \\
\text{15. } & \text{16. } & \\
\text{16. } & \text{17. } & \\
\text{17. } & \text{18. } & \\
\text{18. } & \text{19. } & \\
\text{19. } & \text{10. } & \\
\text{10. } & \text{11. } & \\
\text{11. } & \text{12. } & \\
\text{12. } & \text{13. } & \\
\text{13. } & \text{14. } & \\
\text{14. } & \text{15. } & \\
\text{15. } & \text{16. } & \\
\text{16. } & \text{17. } & \\
\text{17. } & \text{18. } & \\
\text{18. } & \text{19. } & \\
\text{19. } & \text{
$$

#### **Razlika susjednih elemenata**

■ Funkcija **D = diff(X)** vraća niz sastavljen od razlika susjednih elemenata D<sub>n</sub>= **Xn+1 – X<sup>n</sup>** . Dobijeni niz ima jedan element manje od polaznog.

**Primjer**

>> a=[4 5 6; 1 7 8; 2, 1, 3]; >> **d = diff(a)**  $d =$  $-3$  2 2  $1 -6 -5$  $\Rightarrow$  [m, n] = size(d)  $m = 2$  $a =$ 4 5 6 1 7 8 2 1 3

 $n = 3$ 

#### **Numeričko izračunavanje izvoda**

**Izvod neke funkcije f(x) može se približno izračunati kao:** 

$$
f'(x) = \frac{df(x)}{dx} \approx \frac{f(x + \Delta_x) - f(x)}{\Delta_x}
$$

**Primjer**: Za funkciju  $x = x\sin(x)$  izračunati i nacrtati prvi izvod u intervalu  $-2\pi \leq x \leq 2\pi$ 

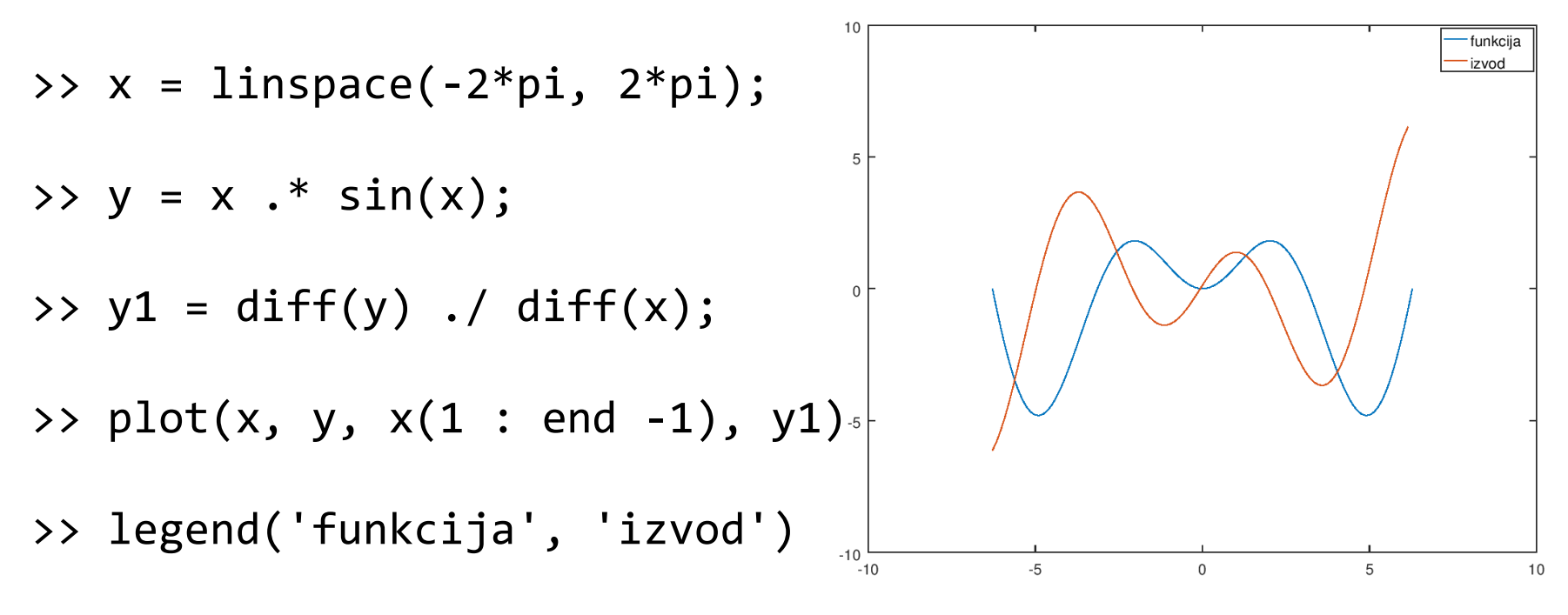

#### **Numeričko izračunavanje određenog integrala**

■ Određeni integral neke funkcije f(x) može se izračunati korišćenjem pravougaonog pravila:

$$
\int_{a}^{b} f(x)dx \approx \sum_{i=1}^{N-1} f(x_i) \Delta x_i
$$

gdje je interval (a, b) podijeljen na *N* jednakih podintervala

Primjer: Za funkciju y =  $x\sin(x)$  izračunati integral od  $-2\pi \le x \le 2\pi$ 

>> x = linspace(-2\*pi, 2\*pi); >> y = x .\* sin(x); >> dx = x(2) – x(1); >> I = sum(y(1 : end -1) \* dx) I = -12.549

#### **Numeričko izračunavanje neodređenog integrala**

■ Numeričko izračunavanje neodređenog integrala u nekom intervalu se svodi na računanje određenog integrala sa promjenljivom gornjom granicom  $\int_a^x f(x) dx$ , gdje je x u intervalu (a, b)

Primjer: Za funkciju  $x = x\sin(x)$  izračunati neodređeni integral u intervalu  $-2\pi \leq x \leq 2\pi$ 

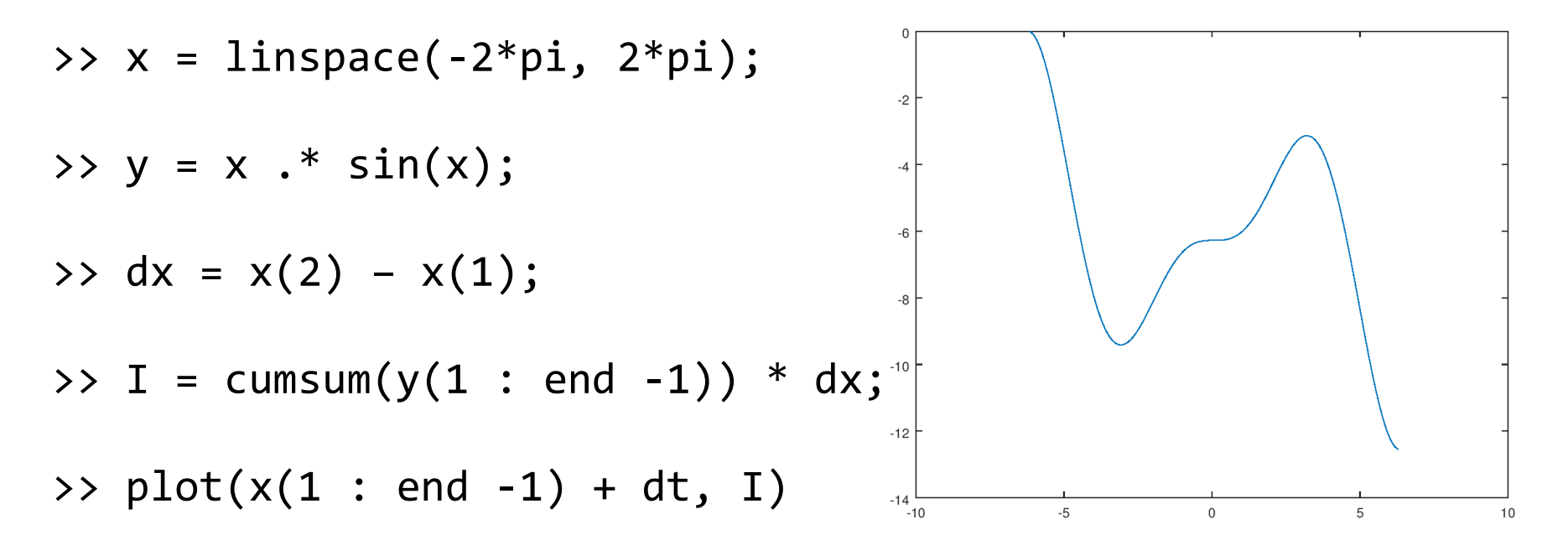